### CITY OF OREM New Purchase Order System

OREM

### General Ledger

### **JANOAJOAJOO**

00 - fund – account codes – object code – sub-object code

### General Ledger 00 - **Jund**

10-General 20-Road 21-Care Tax 45-CIP 51-Water 52-Water Reclamation 55-Storm Water 56-Recreation

57-Solid Waste 58-Street Lighting 61-Fleet 62-Purchasing/Warehouse 63-Self Insurance 64-IT 74-CDBG/Federal Programs 76-Senior Center

# General Ledger<br>0000-specific assets

- $r$  1000 1999 assets
- **2000 2999 liabilities or fund equities**
- 3000 3999 revenue accounts
- 4000 9999 dept, division, section
- 4531 45 (admin serv *department*)
	- 3 (accounting services)
		- 1 (purchasing/warehouse section)

### General Ledger 000-kind-of-object

- <sup>100-199</sup> personnel services
- **200-299 materials & supplies**
- **300-499 services**
- 500-599 other charges i.e. claims & adj
- **600-699 sundry/misc expense**
- 700-799 capital outlay
- 800-899 debt service
- **900-999 transfers and other uses**

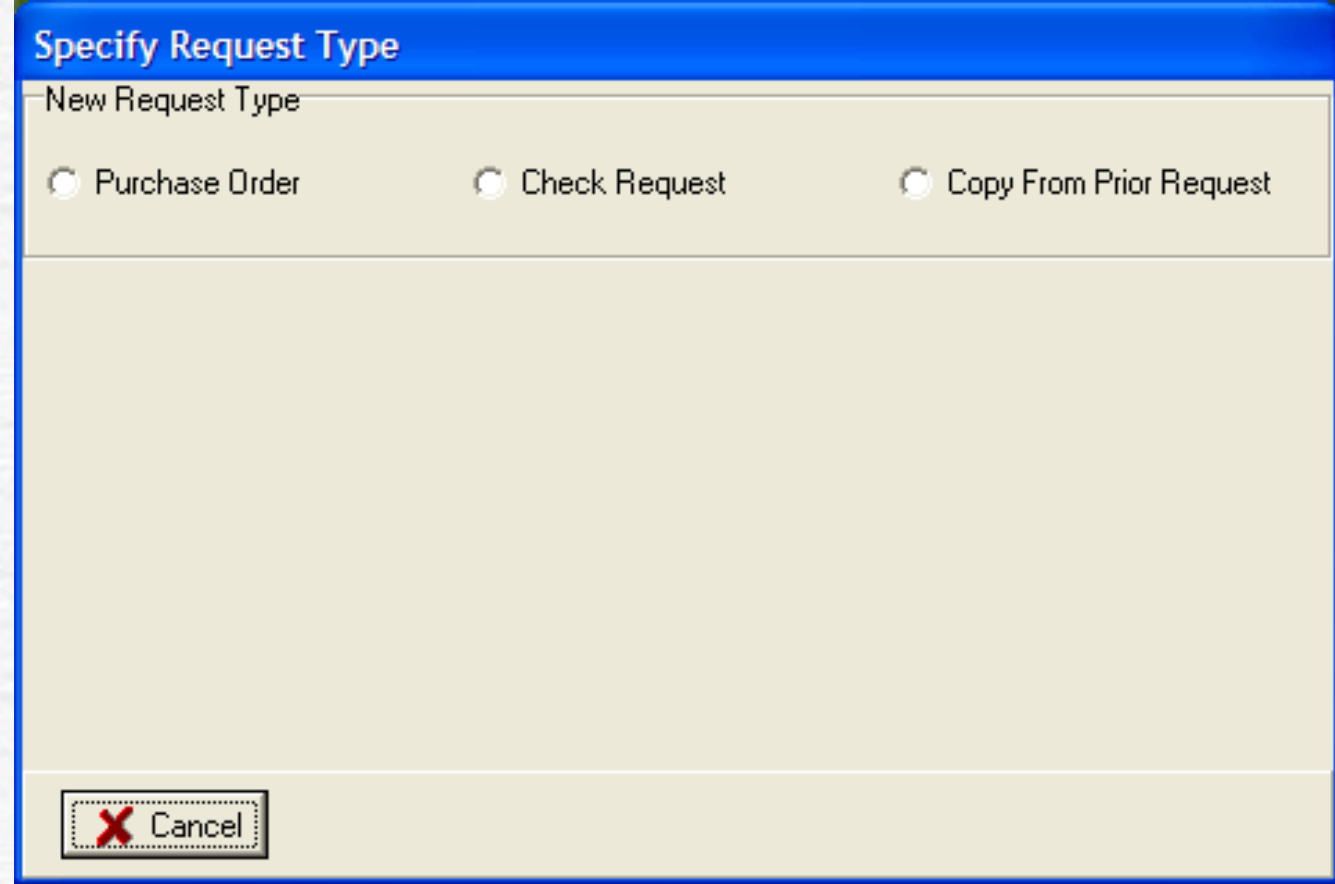

#### **Select Purchase order.**

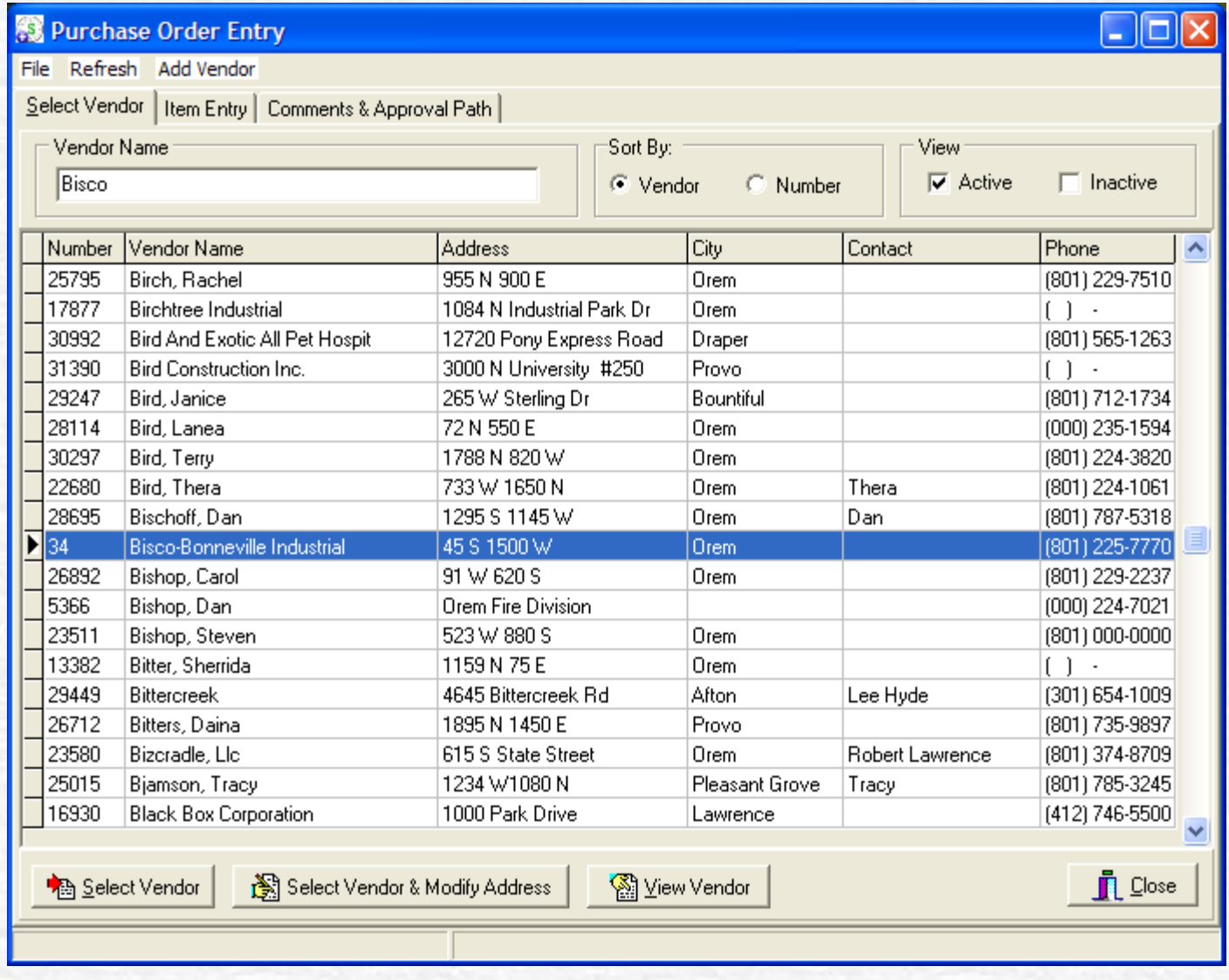

**Choose vendor by typing a minimum of letters, Then press enter.**

#### **Only when you are sure the vendor does not exist already !**

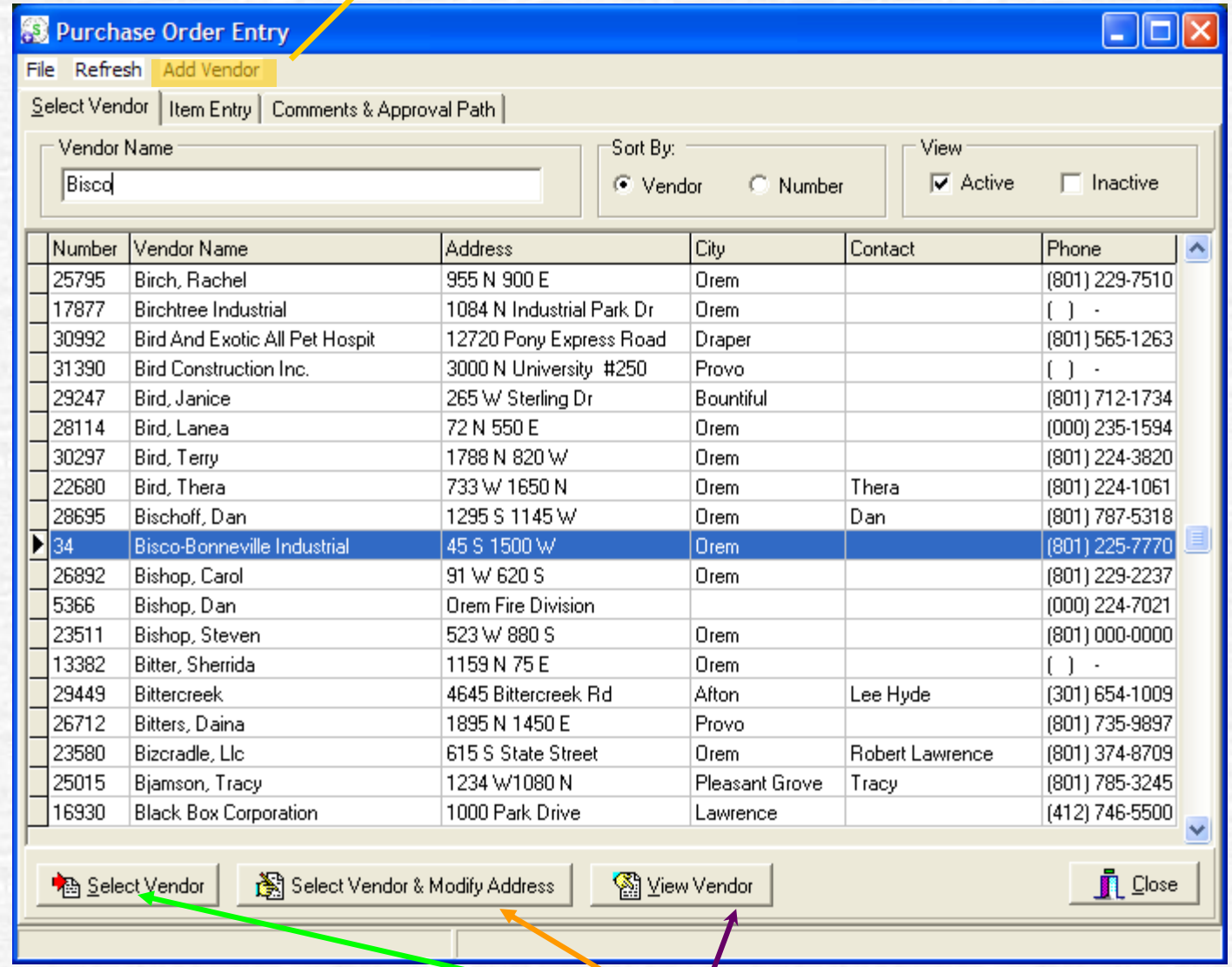

**Now you can either choose one of these or double click for this vendor, or press enter for Purchase Order.**

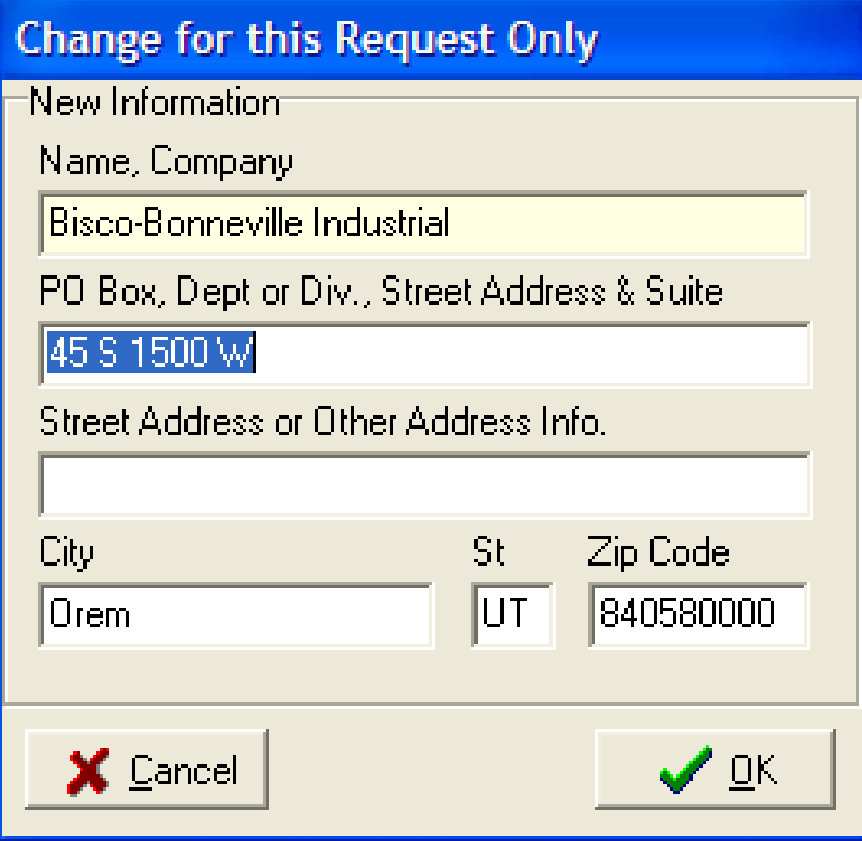

**This screen is for a one time only change. It does not change the vendor master file.** 

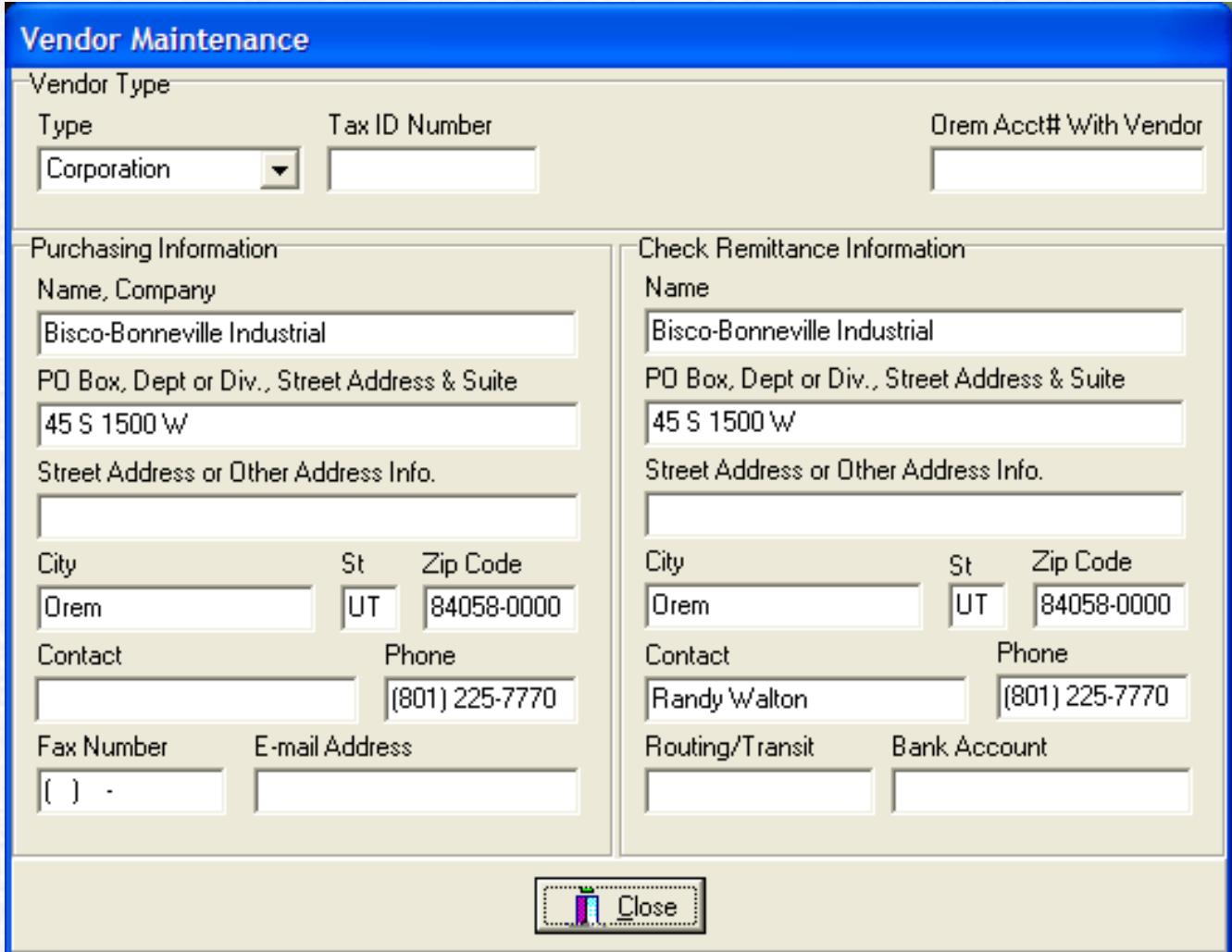

**If you choose to view the vendor information this is the screen you will see. The advantage of this screen is to be able to check the vendor information. You will not be able to make changes in this screen.**

#### **Must be entered**

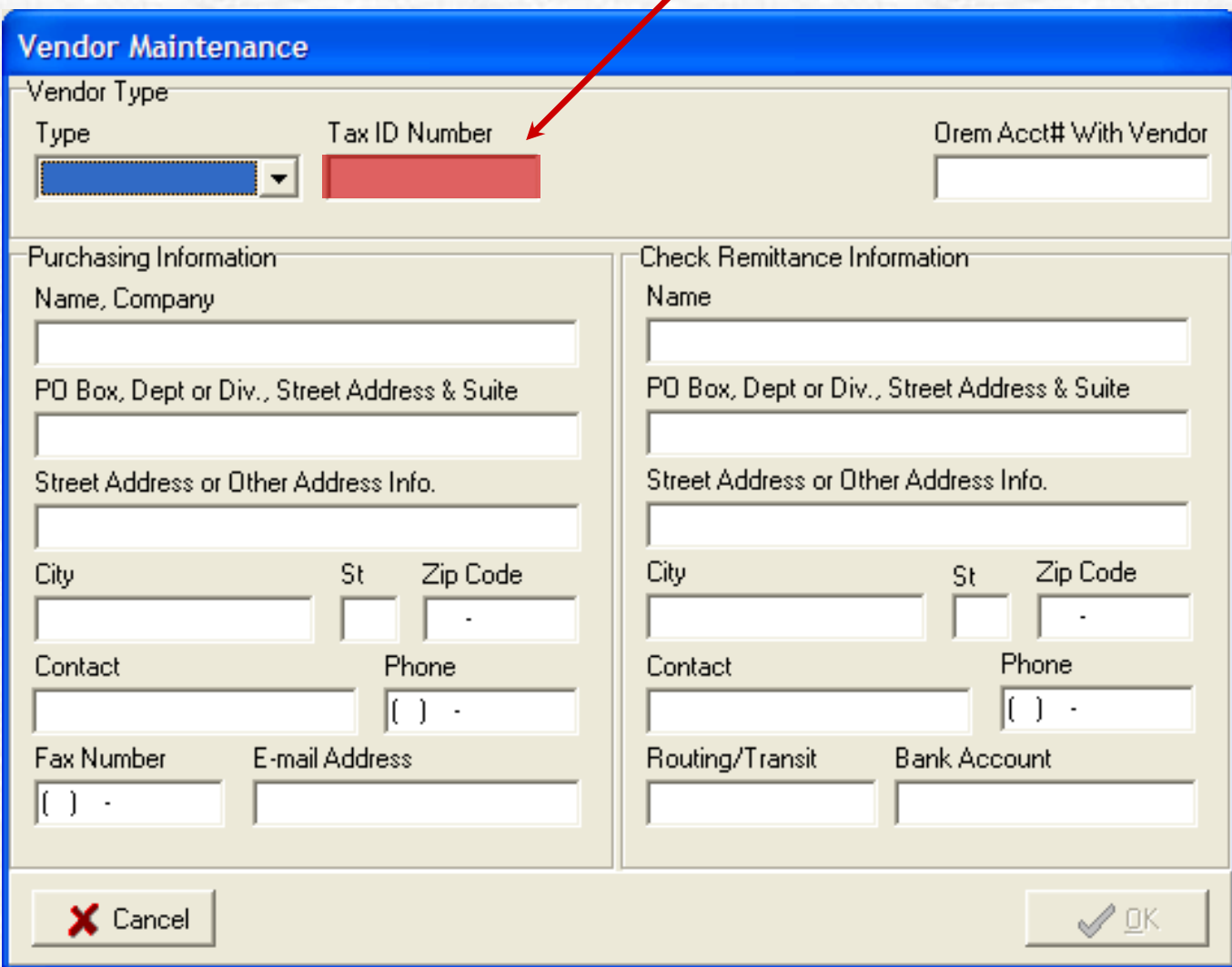

**If you choose to add a vendor this is the screen you will see. Simply fill in all the fields, making sure the information is correct, then select OK.** 

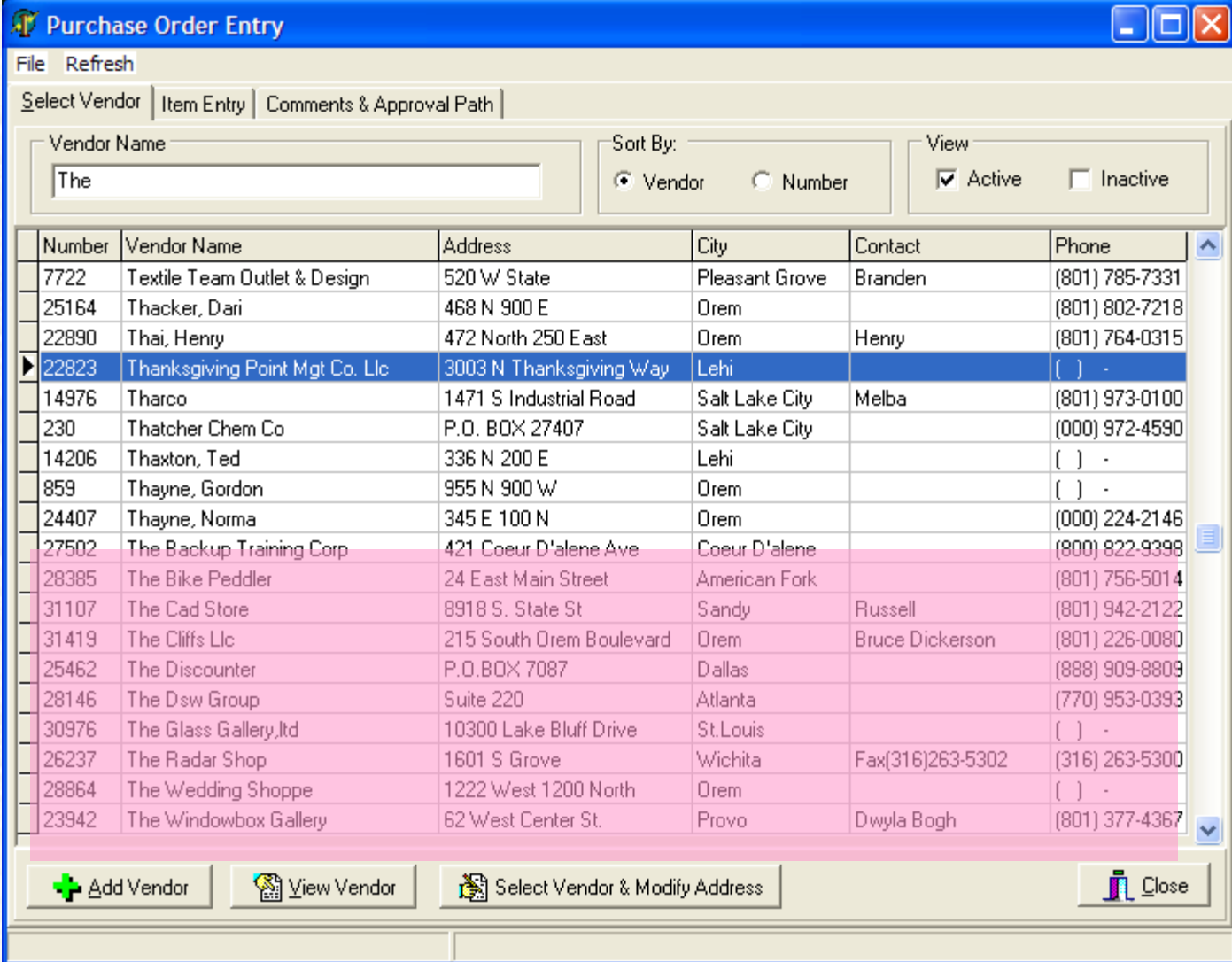

**Please remember that A, Dr, Mr., Mrs., Ms., and The, Are not part of the vendor name, however they can be Added to the end of the vendor name.** *i.e.: Bike Peddler, The*

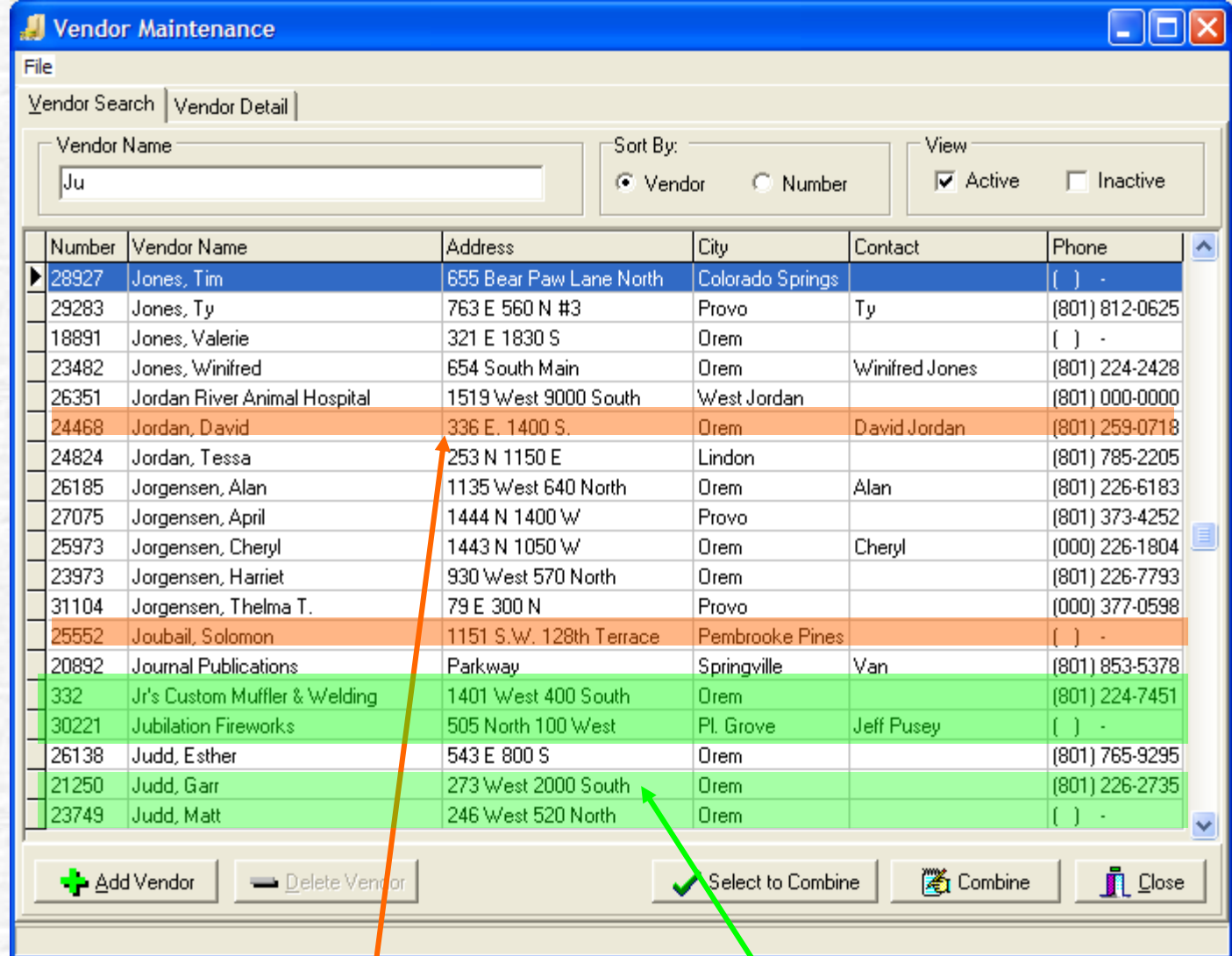

In order to standardize our vendor list, *Please* do not spell out North, East South, & West, use only N, E, S, W. *Please* **do not use (.)** *anywhere* **in the vendor** *Name* **or** *Address.*

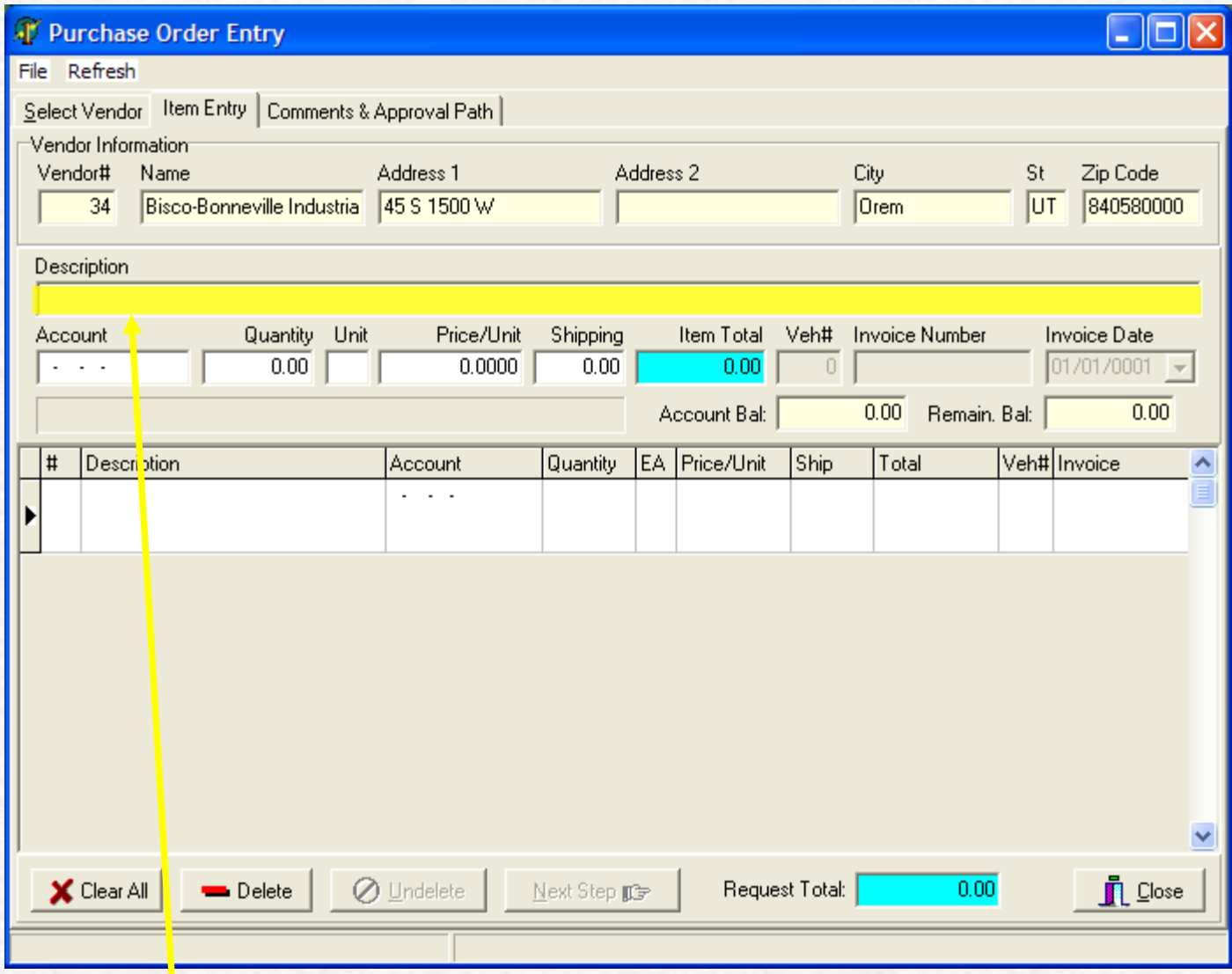

**Fill in the description, include part #, color, size or Anything that will detail the item being ordered.**

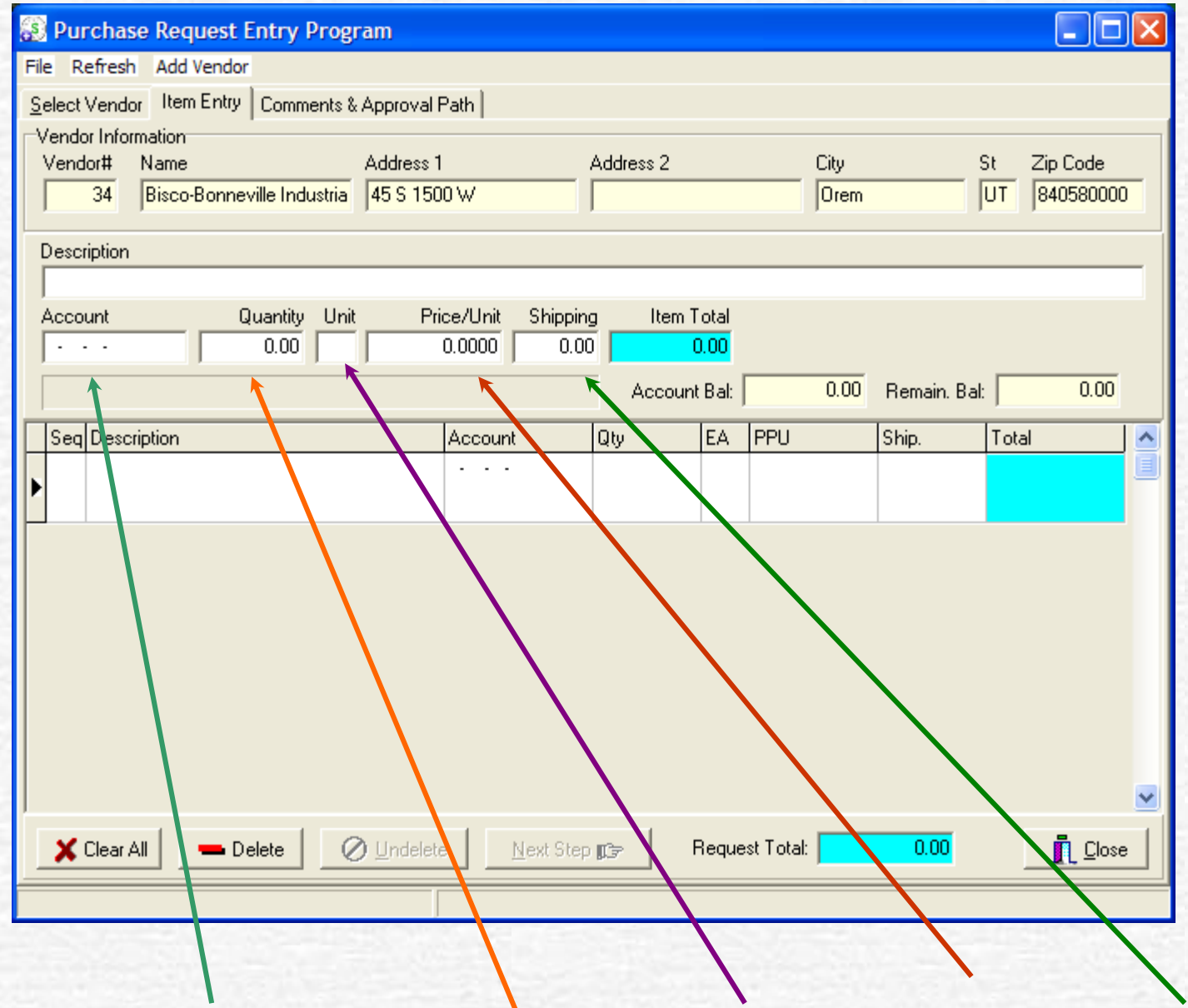

**Add the account number, quantity, unit of measure, price, and shipping**

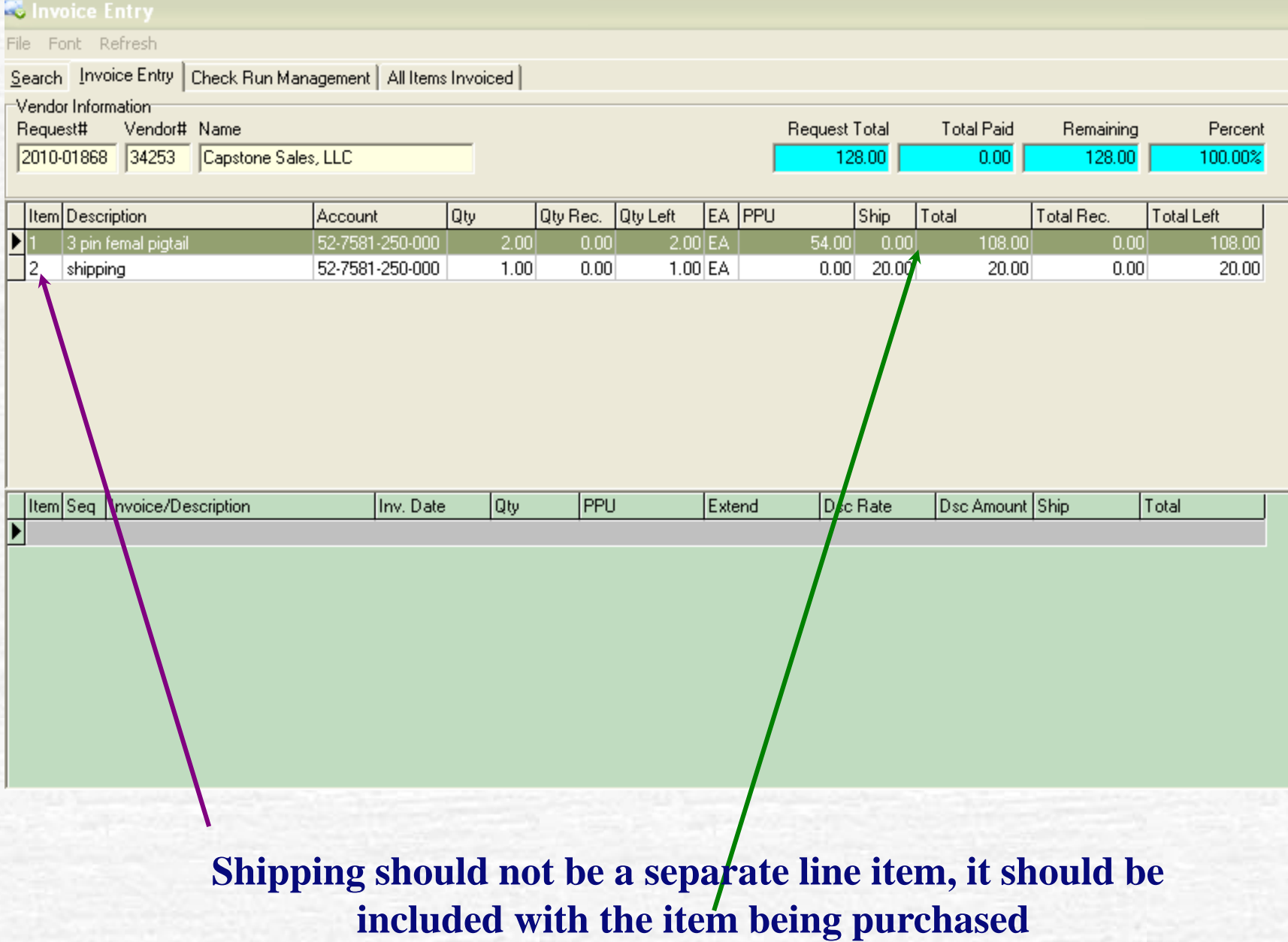

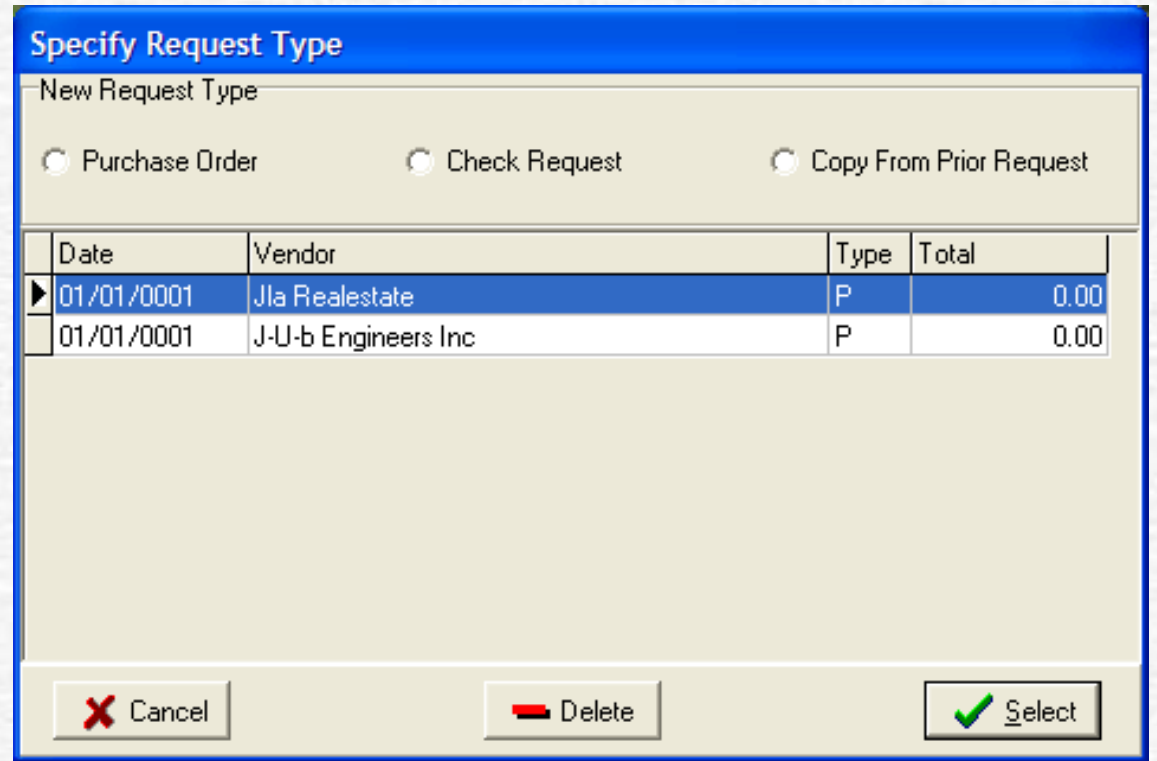

#### **Select Check Request**

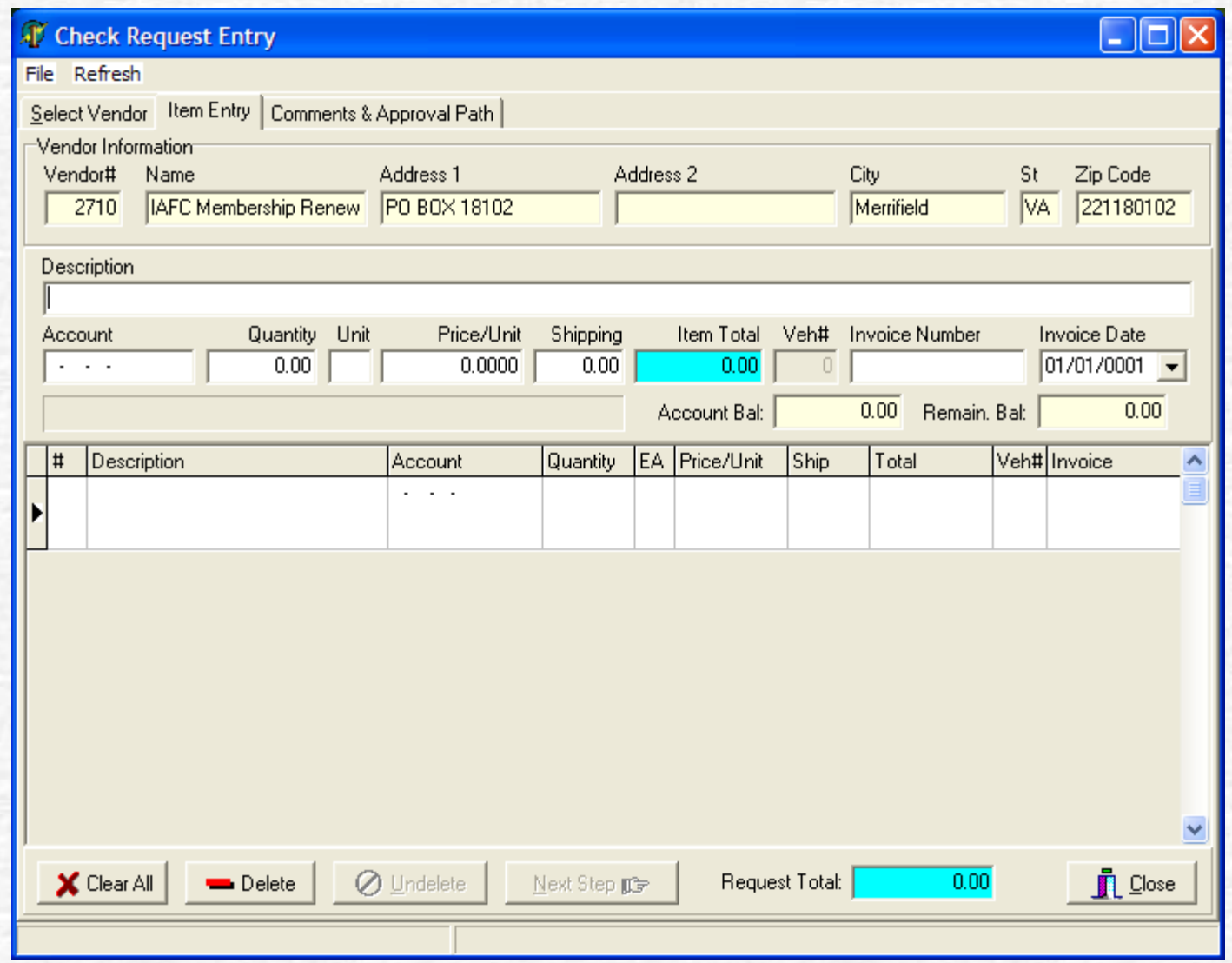

**Check Request should be used for membership Dues, Subscriptions, or items purchased out of accounts 210 & 230. Follow same instructions for PO.**

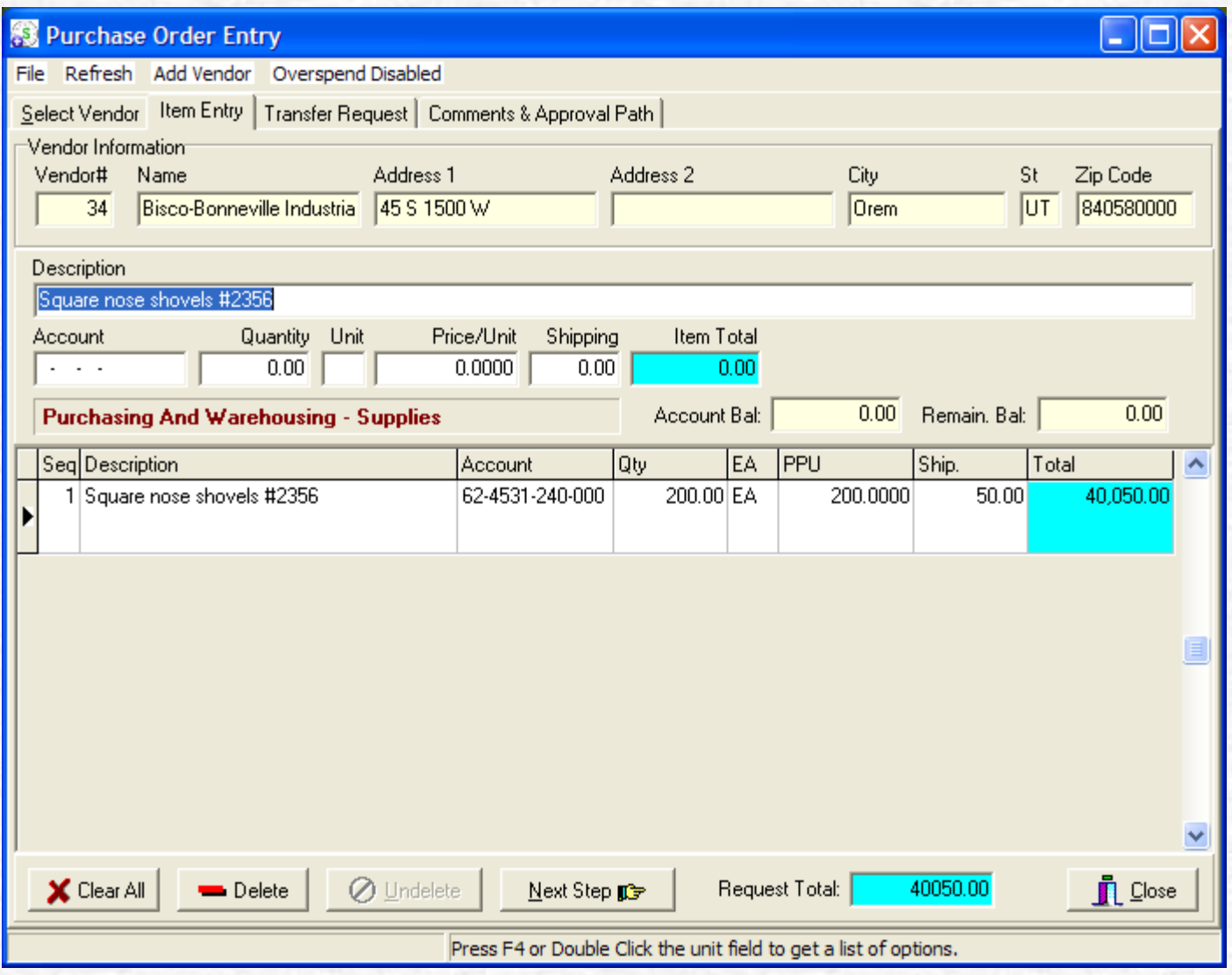

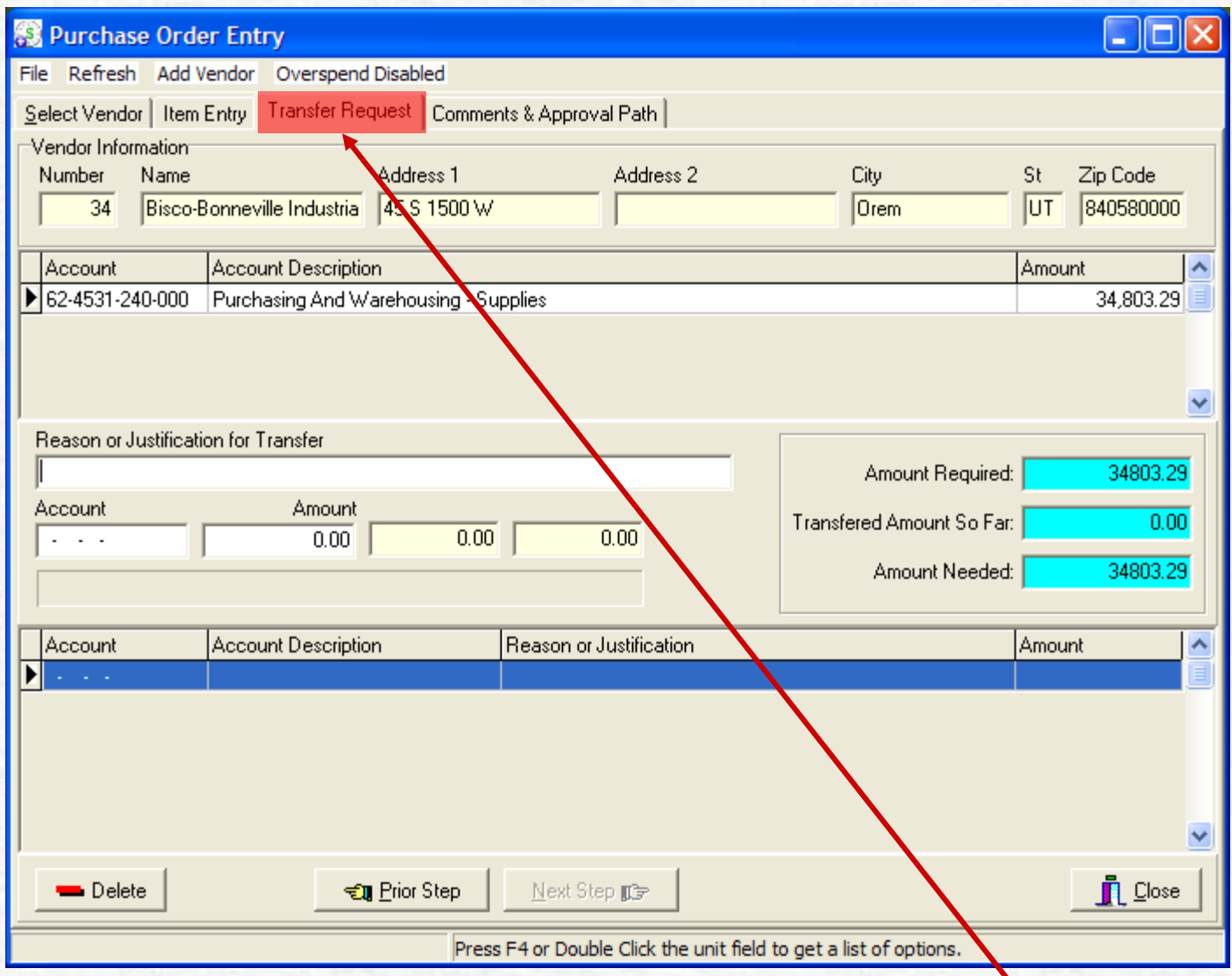

#### **This is the screen that appears when a transfer is required**

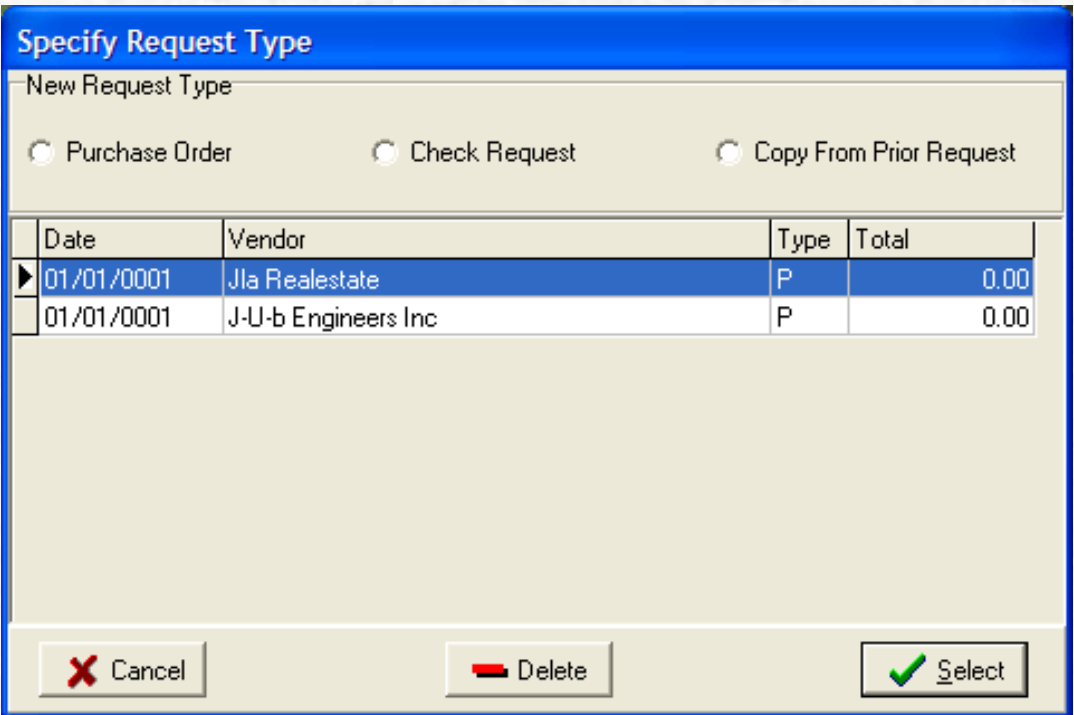

#### **Select Copy from prior Request**

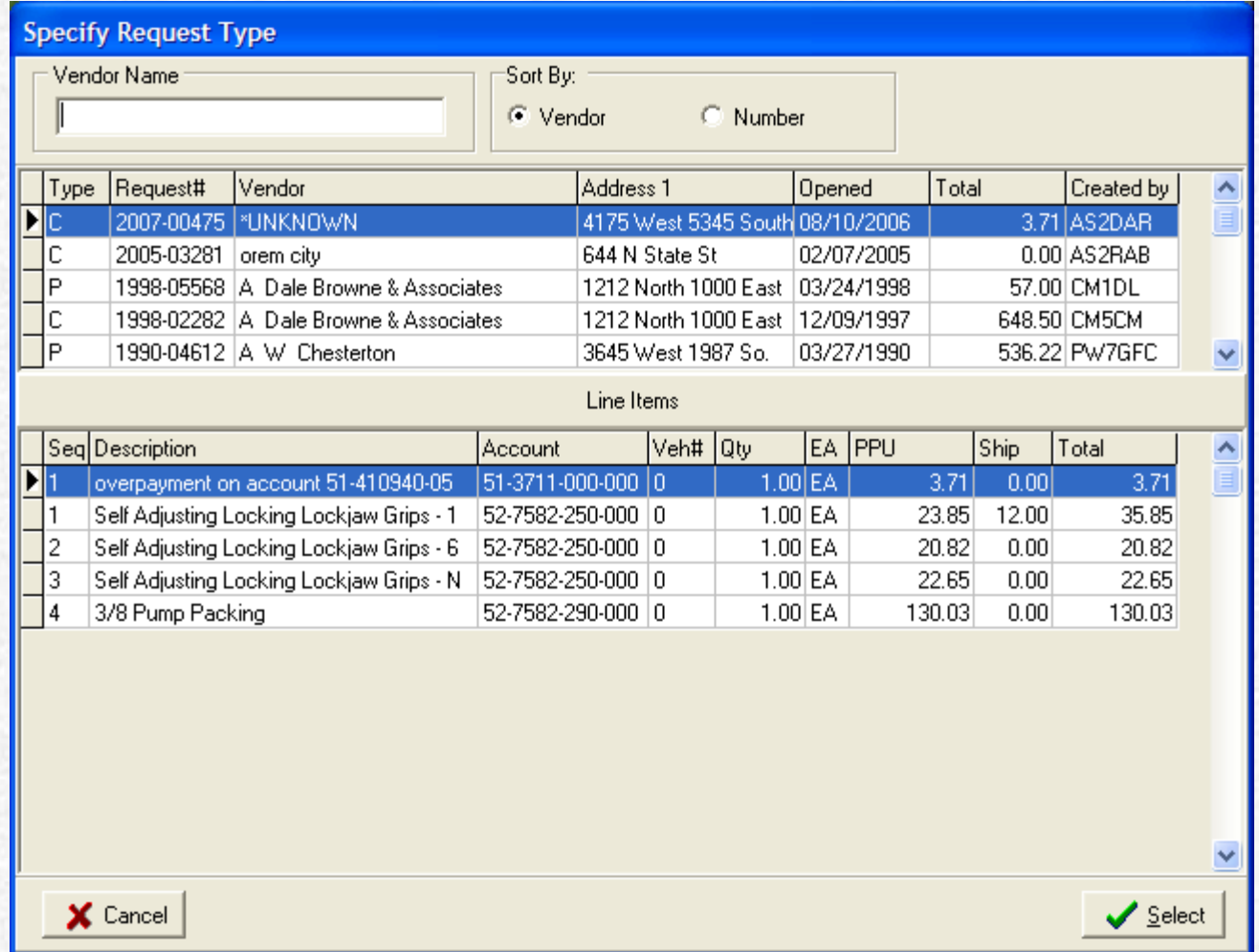

**This is helpful if you want to duplicate a previous Purchase Order. An example would be something you order several times a year. Make sure you change anything that may change, such as Unit prices, quantity, or General Ledger numbers.**

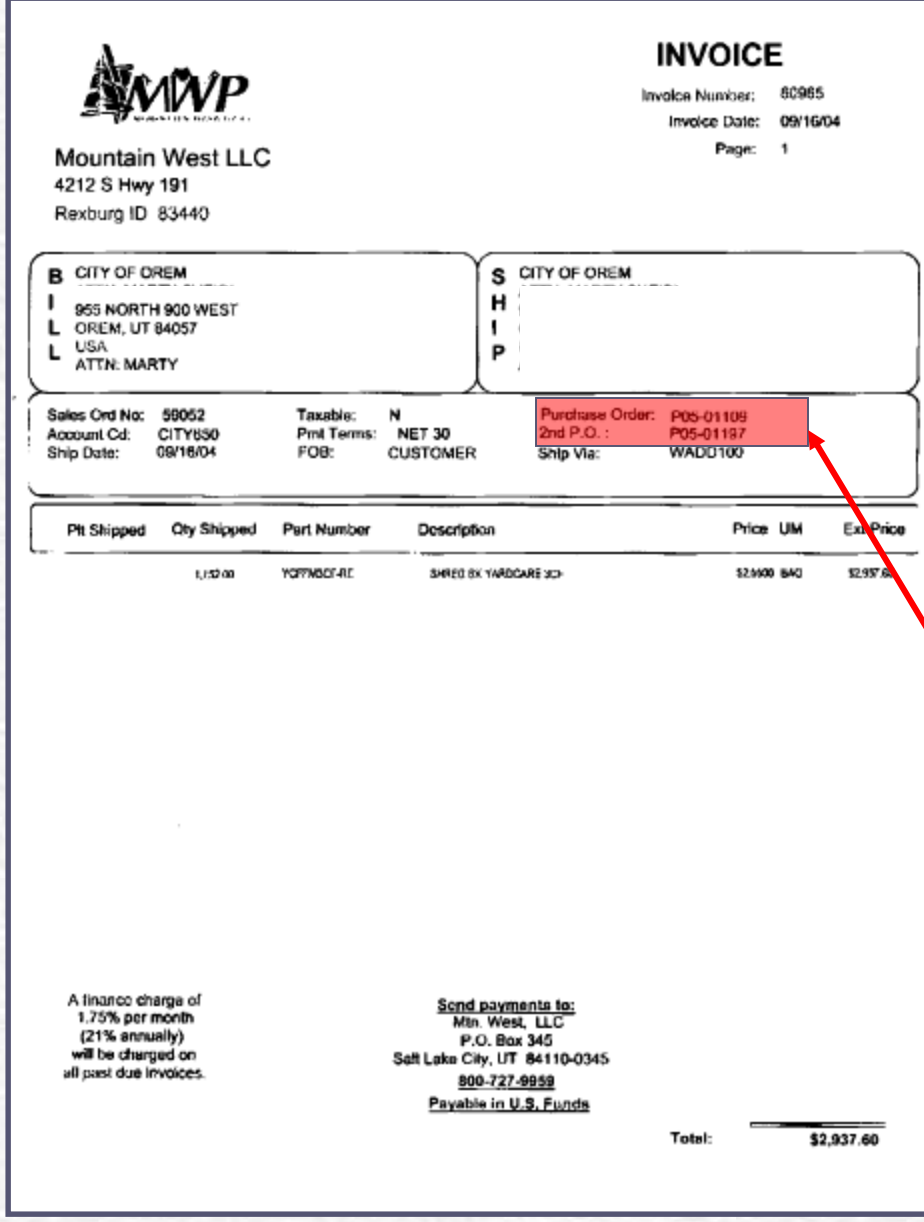

If you change the amount of the original Purchase Order you must call Accounting and either have them change the amount or cancel the PO. Then you can make a PO for the correct amount. *Do not make another PO until the 1st is cancelled* The system does not handle TWO PO's for one invoice.

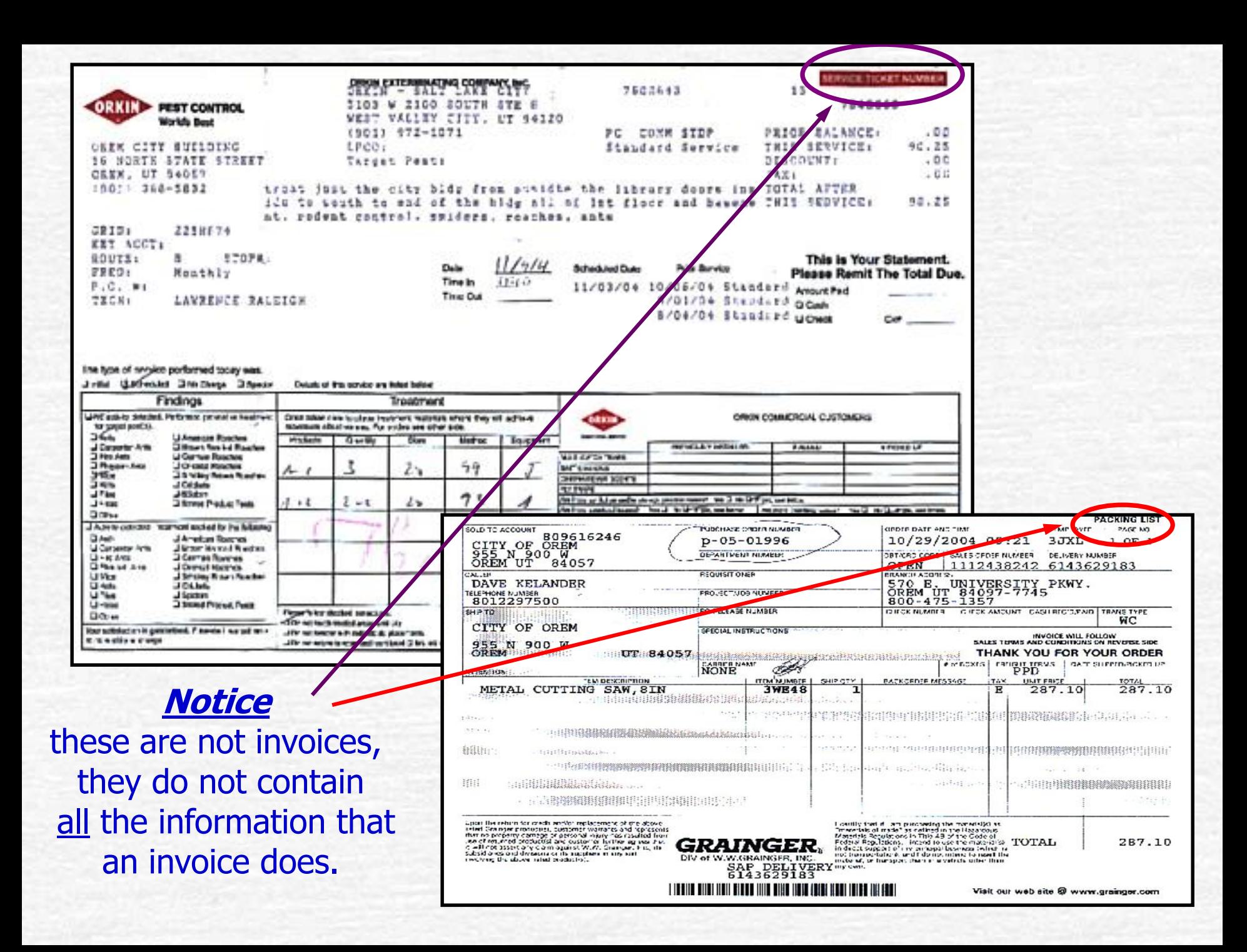

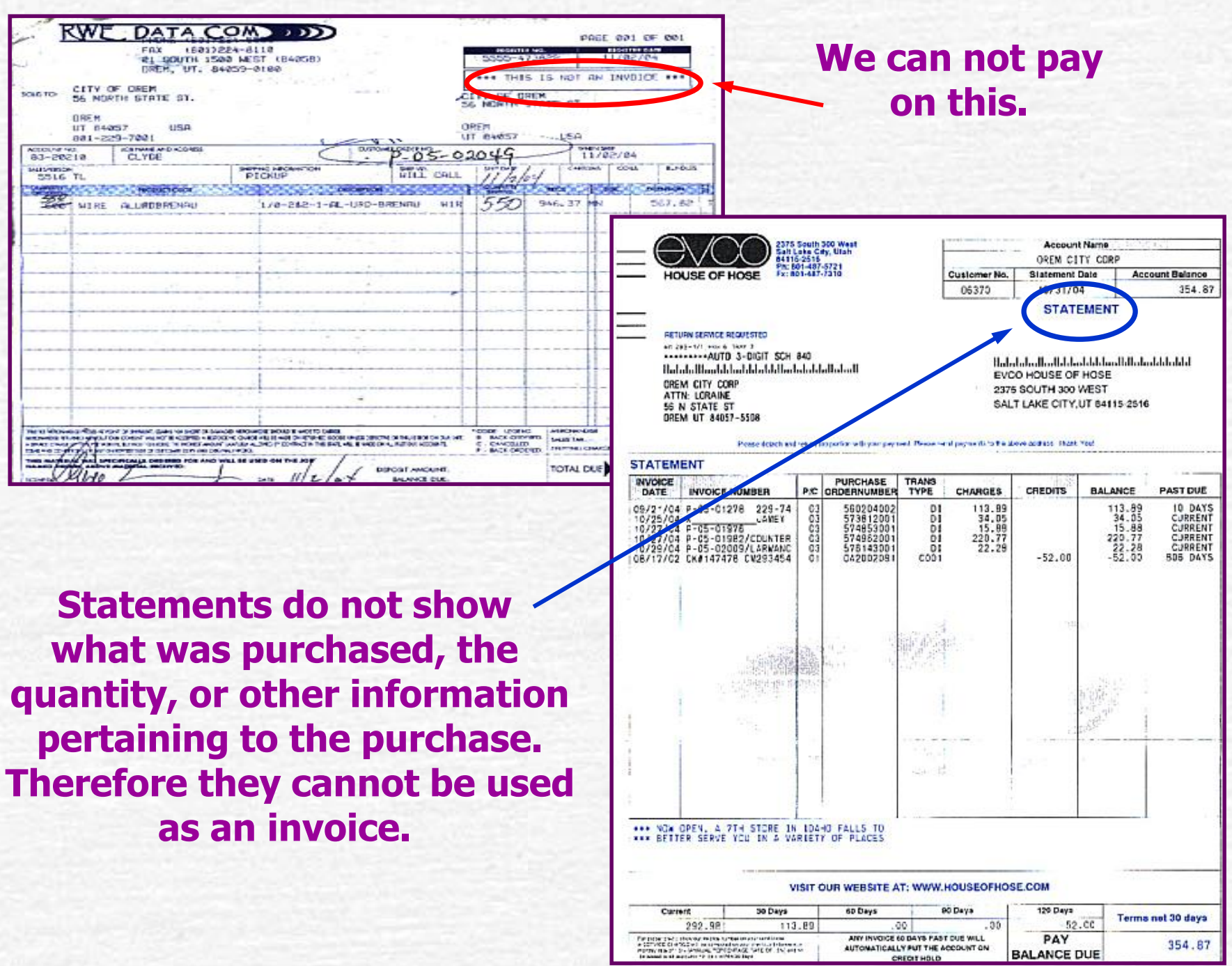

For these that there we have a mass constructions in the control of the  $\sim$  2007-2012 (i.e. 2007-2012) and the control of the control of the control of the control of the control of the control of the control of the cont

PAY

**BALANCE DUE** 

354.87

#### **A Bid is originated when the product and specifics are known.**

**This section of the Award is completed when a Contract Agreement is necessary.**

#### **BID AWARD**

**PROJECT: BID OPENING DATE:** 

#### **NICS KREIVED**

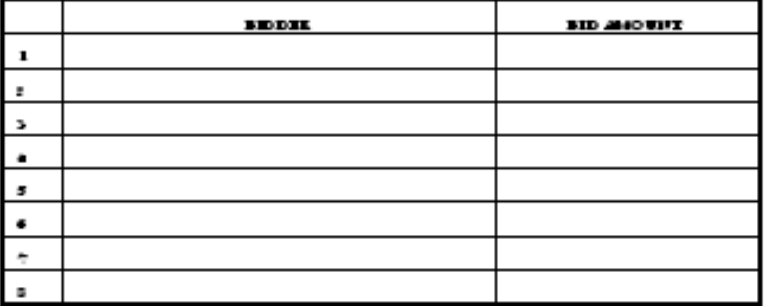

#### RECOMMENDED EIDDER:

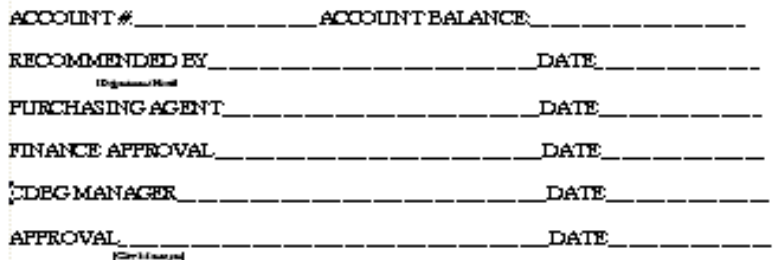

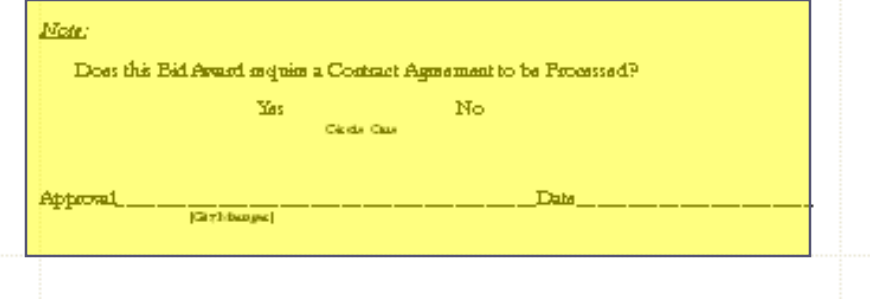

#### PROPOSAL AWARD

#### PROJECT: **BID OPENING DATE:**

#### PROPOSALS RECEIVED

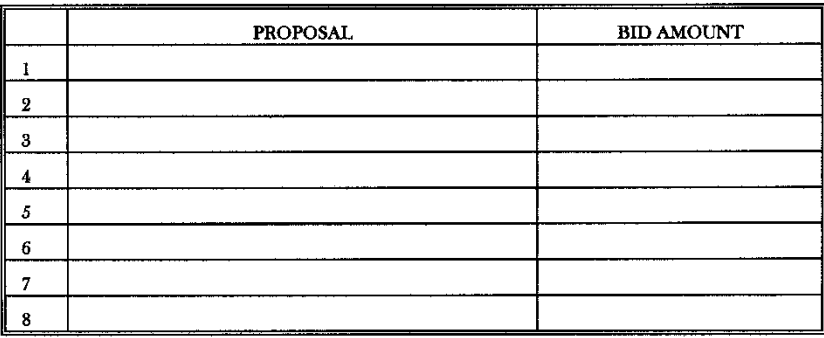

#### RECOMMENDED PROPOSAL:

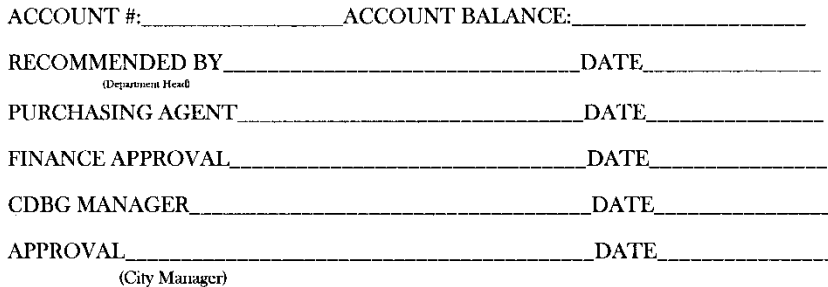

#### Note:

Does this Proposal Award require a Contract Agreement to be Processed? Yes N<sub>0</sub> Circle one

Date

**Approval** 

(City Manager)

A Proposal is created when we have an idea of the need, but we are looking for suggestions to accomplish it.

A Proposal must have an accompanying memo explaining why the awarded supplier was selected.

# 

- **Highlighters (with the exception of yellow)** ALL scan BLACK
- ALL sticky notes scan **BLACK** (except light yellow)
- **Anything within the highlighted area or on** the sticky note will not be readable
- Write on the invoice for a permanent record **not on sticky notes**

**This is how Post-it Notes and Highlighters scan.**

**First column is the different colors of Post-it Notes.**

**Second column is the different colors of Highlighters.**

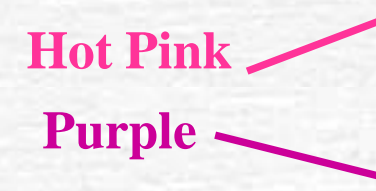

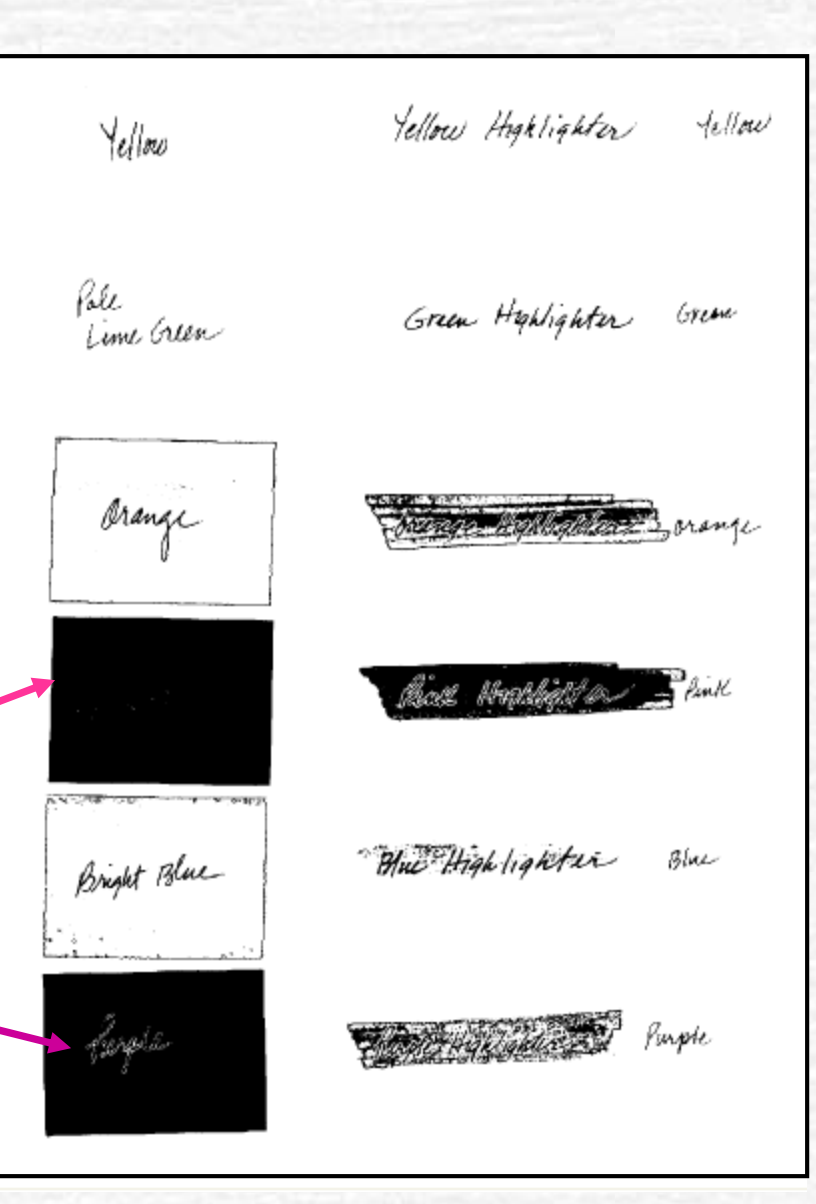

## Remember

- Purchase Order #'s *must* be written on *each* invoice EVEN if you have several invoices for the same PO#.
- $\bullet$  Please make sure the PO# is correct.
- Do not staple or paperclip invoices together for the same PO $#$  - each invoice must be treated separately.
- $\blacksquare$  EVERY invoice *must* have a signature of the authorized City employee.
- $\blacksquare$  If the invoice exceeds the PO amount it should be noted on the invoice that the overage is OK. Please do not use Post-it-Notes for this, write on the invoice for a permanent record.

## **Check moice**

When signing an invoice, be sure it is correct with the PO information. Please clear any inconsistencies on the invoice with the Vendor.

## **Hencral Tips**

- **Petty Cash purchases that are small** dollar value –  $LIMIT$  \$200.00 - sales receipt required – **no tax**.
- Shipping Costs –are part of total price add shipping to the line item in the shipping column (far right).
- **Make sure the PO says what you want it** to say – do not leave room for errors.

## Reneral TIDS

- If you create a PO that will not be receiving an invoice, send a memo to Accts Payable describing the purchase, vendor name, PO# and a signature to authorize payment.
- Auditors require the **original invoice** for official Accts Payable records.
- **All** invoices must have the name and address of the vendor, **correct** PO# and authorized signature, within an acceptable time period.

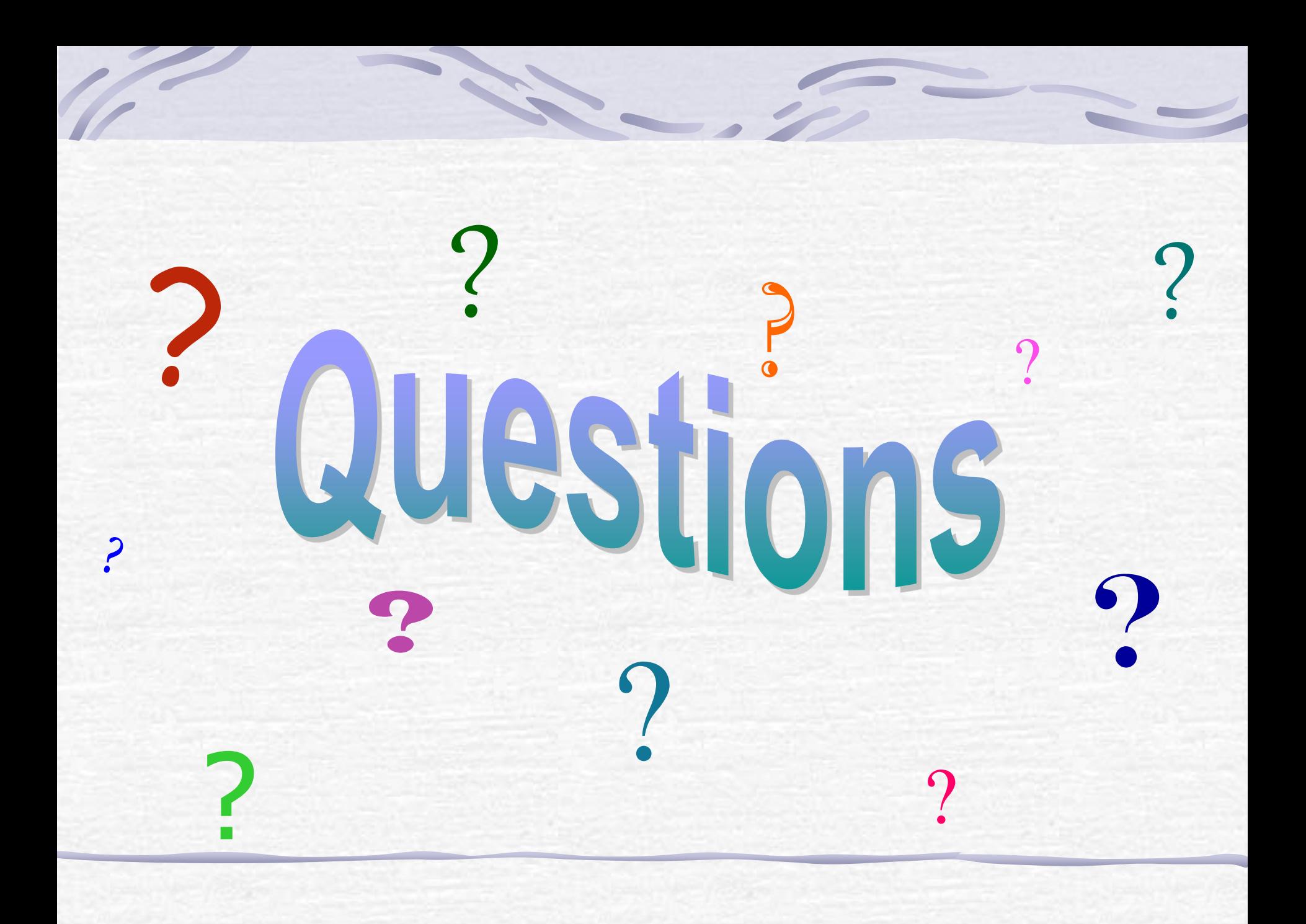